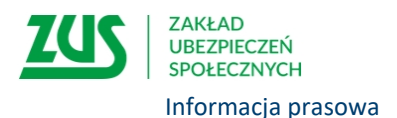

## **ZUS zachęca do e-wizyt**

## **Z pracownikiem ZUS możemy porozmawiać online bez konieczności odwiedzania placówki. Wystarczy zarezerwować e-wizytę na dogodny dla siebie dzień i nawiązać połączenie. Z takiej możliwości w regionie od początku roku skorzystało 3,8 tys. osób.**

Dzięki e-wizytom w bardzo prosty sposób bez wychodzenia z domu każdy może skonsultować się z pracownikiem ZUS i załatwić większość spraw obsługiwanych przez Zakład, od emerytalnych, rentowych, po zasiłki, potwierdzenie profilu PUE, świadczeń rodzinnych czy kwestie związane z prowadzeniem firmy. Z e-wizyty mogą również skorzystać osoby z polskim i zagranicznym stażem pracy, które chcą uzyskać informacje na temat emerytur i rent międzynarodowych. Usługa dostępna jest też w języku migowym. Mogą z niej również skorzystać osoby z niepełnosprawnością słuchu, a także niewidzące i niedowidzące. ZUS pomyślał także o osobach starszych i takich, które wymagają szczególnej opieki. Mogą one skorzystać z konsultacji online w obecności członka rodziny, opiekuna faktycznego lub prawnego.

W województwie kujawsko-pomorskim od początku roku na 6 tys. umówionych e-wizyt 3,8 tys. osób skorzystało z rozmowy wideo z ekspertami ZUS. 915 osób, które zrezygnowały z takiej formy kontaktu, pamiętało, aby swoją wizytę anulować, ale niestety aż 1,3 tys. klientów już nie i w konsekwencji nikt nie skorzystał z e-wizyty- informuje Krystyna Michałek, regionalny rzecznik prasowy ZUS w województwie kujawsko-pomorskim.

Na 3,8 tys. e-wizyt, które odbyły się w regionie w tym roku, najwięcej dotyczyło spraw związanych m.in. z ubezpieczeniami, składkami, a także emeryturami i rentami.

## **Jak umówić e-wizytę**

Aby skorzystać z e-wizyty, nie trzeba instalować żadnych aplikacji. Wystarczy mieć dostęp do internetu i sprzęt wyposażony w kamerkę i mikrofon np. smartfon, tablet czy komputer. Jeśli chcemy zarezerwować wirtualną wizytę, należy wejść na stronę internetową ZUS, odszukać zakładkę e-wizyta i kliknąć link "Umów się na e-wizytę". Następnie wybieramy temat rozmowy i dogodny dla siebie dzień i godzinę. Podczas rezerwacji podajemy swoje dane: imię, nazwisko, numer telefonu, adres e-mail, kod pocztowy miejsca zamieszkania lub siedziby firmy – wyjaśnia rzeczniczka.

Dzień przed spotkaniem klient otrzyma mail z przypomnieniem o e-wizycie. W wybranym dniu i godzinie e-wizyty należy otworzyć link otrzymany w mailu, aby połączyć się z pracownikiem ZUS. Jeśli podczas rejestracji klient wskazał numer telefonu, to w dniu e-wizyty godzinę przed spotkaniem, otrzyma sms z przypomnieniem o zarezerwowanej wideorozmowie.

Jeśli podczas konsultacji rozmówca będzie chciał uzyskać informacje w konkretnej, indywidualnej sprawie, powinien przygotować dokument tożsamości. Należy go pokazać do kamery podczas e-wizyty. Od piątku 14 lipca może posłużyć się również dokumentem w aplikacji mObywatel.

## **Nie możesz skorzystać- odwołaj**

ZUS przypomina, że w każdej chwili można odwołać umówioną wizytę. Wystarczy kliknąć link "Zrezygnuj z e-wizyty", który znajduje się w wiadomości potwierdzającej rejestrację. Dzięki temu na taką rozmowę będzie mógł umówić się ktoś inny, kto potrzebuje informacji czy porady eksperta ZUS. Jeśli taka wizyta nie zostanie odwołana, to termin będzie cały czas zarezerwowany, chociaż nikt nie skorzysta e-wizyty.

> Krystyna Michałek regionalny rzecznik prasowy ZUS w województwie kujawsko-pomorskim